#### **Interstellar Dust**

- Robert Trumpler first confirmed the existence of interstellar dust (1930; see syllabus link and, in particular, point 5 of the Summary on page 187)
- Trumpler noticed that open star clusters of the same general apparent size had different brightnesses
- Either the real size of clusters increases farther from the Earth (i.e. the Earth is in a special location), or stars become progressively *fainter* at larger distances
- Absorption by interstellar dust would make stars progressively fainter with distance from the Earth

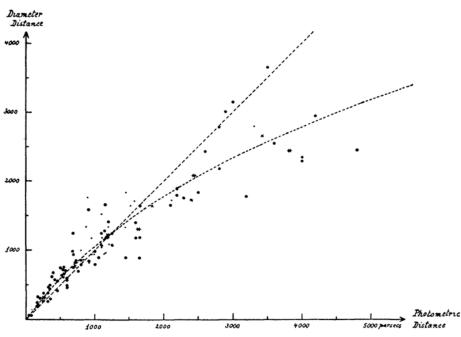

- Now, the third most cited journal paper in astronomy deals with the careful mapping of interstellar dust
- Schlegel et al. (1998; see syllabus links)

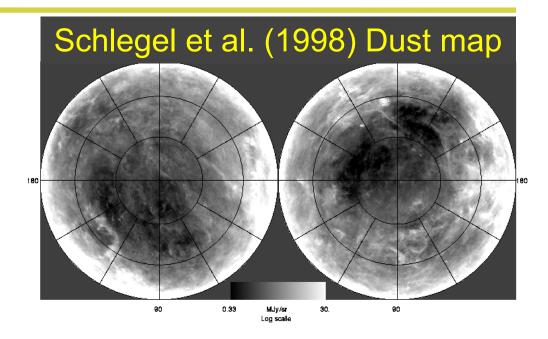

- The paper is well-cited because any measurement of the flux (or magnitude) from extragalactic sources must correct for foreground absorption by dust in our Galaxy
- To correct a magnitude for dust, subtract the extinction (A) in that band  $(m_{true}=m_{observed} A)$ ; additional equations for interstellar reddening are linked from the syllabus)

- You will need to install *sfdmaps*. You can do this with *pip install sfdmap* in the command line.
- And download the SFD maps. In your week4 directory: git clone https://github.com/kbarbary/sfddata
- Make sure that you do not add the *sfddata*/ directory to our repository tracking!
- Now you can use the *sfdmap* package and *astropy.coordinates* to access the maps:
- Convert (RA, Dec) to Galactic coordinates:
  - ra, dec = '00h42m30s', '+41d12m00s'
  - -c = SkyCoord(ra, dec).galactic

- Obtain the reddening at this position from the dust maps
  - import sfdmap
  - dustdir = './sfddata/'
  - m = sfdmap.SFDMap(dustdir, scaling=1)
  - ebv = m.ebv(c.l.value, c.b.value, frame='galactic')
- Note that it is also possible to obtain the reddening without first converting to Galactic coordinates, e.g.
  - ra, dec = '00h42m30s', '+41d12m00s'
  - -c = SkyCoord(ra, dec)
  - ebv = m.ebv(c.ra.value, c.dec.value)

- Finding *extinction* requires wavelengths and a dust-law from the *extinction* package.
- Install the extinction package: pip install extinction.
- To find *rough* extinctions for the SDSS *ugriz* filters (more on *ugriz* later):
  - import extinction
  - wave = np.array([3543., 4770., 6231, 7625., 9134.])
  - -A = extinction.fitzpatrick99(wave, 3.1\*ebv)

### **Python tasks**

- 1. The objects at  $(\alpha, \delta) = (246.933^{\circ}, 40.795^{\circ})$  and  $(236.562^{\circ}, 2.440^{\circ})$  are both quasars near a redshift of z = 1.08
  - Use the SDSS Navigator Tool linked from the syllabus to obtain the magnitudes of these quasars and plot g r versus r i for both quasars in the same plot
  - Do the quasars have similar colors? Should they?
  - Correct the quasars' magnitudes for Galactic extinction and re-plot them. Do their colors now agree better?
- 2. Let's visualize the dust in the region of each quasar
  - Use *numpy.meshgrid* to make a 2-dimensional 100 x 100 array (i.e. a grid) centered near (236.6°, 2.4°) with 1° bins. Create another set centered at (246.9°,40.8°) for RA in **1.3**° bins and for DEC in 1° bins.

#### **Python tasks**

- 3. Convert your RA/DEC 100 x 100 arrays to Galactic (l, b)
- 4. Using matplotlib's *contour* procedure (linked from the syllabus), let's plot dust maps
  - Find the amount of reddening E(B-V) at each *position* in your 100 x 100 arrays.
  - Make a contour plot:
    - -cs = plt.contour(RA, Dec, ebmv)
    - Think about appropriate contour levels.
- 5. On your plots, also show the position of each quasar and a line in RA/Dec depicting the Galactic Plane (a line from  $l = 0^{\circ}$  to  $360^{\circ}$ ; np.arange(360); at  $b = 0^{\circ}$ ; np.zeros(360)]